**S e r v i c i o s E s c o l a r e s**

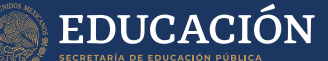

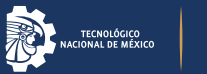

**¡AVISO!**

## **Activación de pase vehicular**

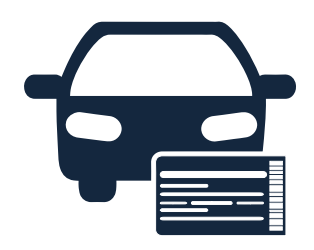

## **PROCESO PARA ACTIVACIÓN DE PASE VEHICULAR ENERO-MAYO 2024.**

**El proceso se llevará a cabo de manera gratuita** 

**del 29 de enero al 09 de febrero de 2024.**

## **REQUISITos OBLIGATORIOS:**

**Tener carga de materias en el semestre a cursar.**

2

**1**

**Tener la credencial física y digital.**

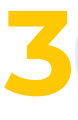

**Tener correo institucional.**

## **Pasos a seguir:**

**1. Descarga, imprime, llena y firma** la **carta conformidad** y la **solicitud de pase vehicular.**

> **Formatos disponibles en: https://www.puebla.tecnm.mx/servicios-escolares/**

**2. Enviar** desde tu **correo institucional** del **29 de enero al 09 de febrero** a la siguiente **dirección:**

**pasevehicular@puebla.tecnm.mx** 

#### **S e r v i c i o s E s c o l a r e s**

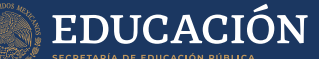

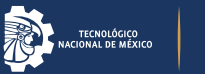

# **¡AVISO!**

## **Activación de pase vehicular**

**PDF** 

**Adjuntando** los siguientes **documentos** en **UN SOLO PDF:**

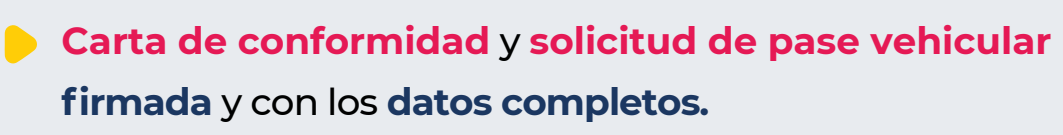

- **Licencia de manejo escaneada** por ambos lados.
- **Tarjeta de circulación escaneada.**
- **Credencial física de estudiante escaneada** por ambos lados (**NO** se aceptará la digital).
- **INE escaneada** por ambos lados.
- **Carga académica** del **SIE (semestre vigente).**

**NO se aceptarán fotografías,** todos los **documentos** deberán ser **escaneados del original.** Si tus documentos **NO CUMPLEN** con lo **especificado NO serán aceptados** para la **activación del pase.**

### **Dudas envía correo a:**

**pasevehicular@puebla.tecnm.mx**

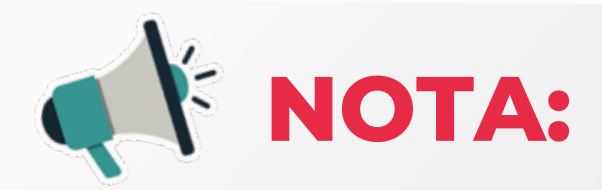

**SI ya contabas con el pase vehicular** en el **semestre anterior, NO es necesario que lleves a cabo este proceso** si te vas a reinscribir. **Este proceso no tiene costo** siempre y cuando **se realice en el periodo establecido.**

**SI LO REALIZAS fuera de este periodo el costo será:**

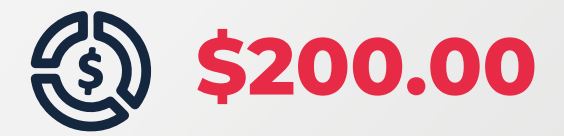

Tendrás que **descargar desde tu cuenta de SIE en la opción de pagos, la línea** que diga **PASE VEHICULAR EXTEMPORÁNEO.**

Tendrás **que adjuntar la ficha de pago.**